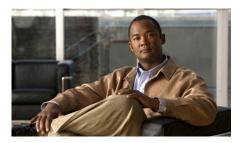

CHAPTER 9

# Monitoring the Cisco Unified Wireless IP Phone Remotely

Each Cisco Unified IP Phone has a web page from which you can view a variety of information about the phone, including:

- Home—Summary information about the phone
- Setup—Configurable settings for network profiles, USB port, and trace data
- Information—Network and device static information
- Statistics—Wireless LAN and IP network data
- Stream Statistics—Displays counters and statistics for the current call
- System—Configurable settings for trace logs, backup, phone upgrades, and web page password

You can use Setup pages and System pages to configure settings for the Cisco Unified Wireless IP Phone 7921G. For information about using these web pages, see Chapter 4, "Using the Cisco Unified Wireless IP Phone 7921G Web Pages."

This chapter describes the information that you can view from the phone's web page. You can use this information to remotely monitor the operation of a phone and to assist with troubleshooting.

You can also obtain much of this information directly from a phone. For more information, see Chapter 8, "Viewing Security, Device, Model, and Status Information on the Phone."

For more information about troubleshooting the Cisco Unified IP Phone, Chapter 10, "Troubleshooting the Cisco Unified Wireless IP Phone 7921G."

This chapter includes these topics:

- Accessing the Web Page for a Phone, page 9-2
- Summary Information, page 9-3
- Network Configuration Information, page 9-4
- Device Information, page 9-9
- Wireless LAN Statistics, page 9-11
- Network Statistics, page 9-13
- Stream Statistics, page 9-16

#### **Accessing the Web Page for a Phone**

To access the web page for a Cisco Unified IP Phone, follow these steps:

#### **Procedure**

- **Step 1** Obtain the IP address of the Cisco Unified Wireless IP Phone 7921G using one of these methods:
  - Search for the phone in Cisco Unified Communications Manager by choosing
     Devices > Phones. Phones registered with Cisco Unified Communications
     Manager display the IP address on the Find and List Phones web page and at
     the top of the Phone Configuration web page.
  - On the Cisco Unified Wireless IP Phone 7921G, press **Settings > Device Information > Network** and then scroll to the IP Address option.
- **Step 2** Open a web browser and enter the following URL, where *IP\_address* is the IP address of the Cisco Unified IP Phone:

https://<IP\_address>

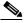

Note

When the Security Alert dialog box displays a notice to accept the Trust Certificate, click **Yes** or **Always** to accept the application.

Step 3 Log in to the web pages with username: **admin** and enter the password: Cisco for the phone web pages.

> The web pages for a Cisco Unified Wireless IP Phone 7921G includes these items for monitoring the phone:

- Summary Information—Displays general information about the phone. For more information, see the "Summary Information" section on page 9-3.
- **Network Information**—Displays network configuration information and information about other phone settings. For more information, see the "Network Configuration Information" section on page 9-4.
- **Device Information**—Displays device settings and related information for the phone. For more information, see the "Device Information" section on page 9-9.
- Wireless LAN Statistics—Provides information about the wireless LAN configuration. For more information, see the "Wireless LAN Statistics" section on page 9-11.
- **Network Statistics**—Provides information about network traffic. For more information, see the "Network Statistics" section on page 9-13.
- **Stream Statistics**—Provides information about voice quality items. For more information, see the "Stream Statistics" section on page 9-16.

## **Summary Information**

The Summary Information area on the phone's web page displays network configuration information and information about other phone settings. Table 9-1 describes these items.

To display the Summary Information page, access the web page for the phone as described in the "Accessing the Web Page for a Phone" section on page 9-2, and the Home: Summary page displays.

Table 9-1 Home: Summary Items

| Item     | Description                             |
|----------|-----------------------------------------|
| Phone DN | Directory number assigned to this phone |

Table 9-1 Home: Summary Items (continued)

| Item                                | Description                                                                                        |  |
|-------------------------------------|----------------------------------------------------------------------------------------------------|--|
| Wireless Information                |                                                                                                    |  |
| Active Network Profile              | Name of the profile that the phone is currently using                                              |  |
| SSID                                | SSID that the phone is currently using                                                             |  |
| Access Point                        | Name of the access point to which the phone is associated                                          |  |
| MAC Address                         | Media Access Control (MAC) address of the phone                                                    |  |
| Network Information                 |                                                                                                    |  |
| IP Address                          | Internet Protocol (IP) address of the phone                                                        |  |
| Subnet Mask                         | Subnet mask used by the phone                                                                      |  |
| Default Router                      | IP address for the default gateway that the phone is using                                         |  |
| TFTP Server                         | IP address for the Primary Trivial File Transfer<br>Protocol (TFTP) server that the phone is using |  |
| Communications Manager Information  |                                                                                                    |  |
| Active<br>Communications<br>Manager | IP address for the Cisco Unified Communications<br>Manager server to which the phone is registered |  |
| Phone Directory<br>Number           | Primary directory number for the phone                                                             |  |

## **Network Configuration Information**

The Network Setup area on the phone's web page displays network configuration information and information about other phone settings. Table 9-2 describes these items.

To display the Network Information page, access the web page for the phone as described in the "Accessing the Web Page for a Phone" section on page 9-2, and then click the **Network** hyperlink under the Information section.

Table 9-2 Network Information Items

| Item                             | Description                                                                                                    |
|----------------------------------|----------------------------------------------------------------------------------------------------|
| IP Information                   |                                                                                                    |
| DHCP Server                      | IP address of the Dynamic Host Configuration<br>Protocol (DHCP) server from which the phone obtains<br>its IP address. |
| BootP Server                     | Not used.                                                                                                    |
| MAC Address                      | Media Access Control (MAC) address of the phone.                                                                       |
| Host Name                        | Unique, fixed name that is automatically assigned to the phone based on the MAC address.                               |
| Domain Name                      | Name of the Domain Name System (DNS) domain in which the phone resides.                                                |
| IP Address                       | Internet Protocol (IP) address of the phone.                                                                           |
| Subnet Mask                      | Subnet mask used by the phone.                                                                                         |
| Default Router 1                 | IP address for the default gateway used by the phone.                                                                  |
| DNS Server 1                     | Primary Domain Name System (DNS) server used by the phone.                                                             |
| DNS Server 2                     | Backup DNS server used by the phone.                                                                                   |
| TFTP Server 1                    | Primary Trivial File Transfer Protocol (TFTP) server used by the phone.                                                |
| Alternate TFTP Server<br>Enabled | Displays <b>Yes</b> if enabled and <b>No</b> if disabled.                                                              |
| TFTP Server 2                    | Secondary Trivial File Transfer Protocol (TFTP) server used by the phone.                                              |

Table 9-2 Network Information Items (continued)

| Item                 | Description                                                                                                    |  |
|----------------------|----------------------------------------------------------------------------------------------------|--|
| Communications Manag | ager Information                                                                                                    |  |
| CallManager 1-5      | Host names or IP addresses, in prioritized order, of the Cisco Unified Communications Manager servers with which the phone can register. An item can also show the IP address of an SRST router that is capable of providing limited Cisco Unified Communications Manager functionality, if such a router is available. |  |
|                      | Each available server shows the Cisco Unified Communications Manager server IP address and one of the following states:                                                                                                    |  |
|                      | • Active—Cisco Unified Communications Manager server from which the phone is currently receiving call-processing services.                                                                                                    |  |
|                      | • Standby—Cisco Unified Communications Manager server to which the phone switches if the current server becomes unavailable.                                                                                                    |  |
|                      | Blank—No current connection to this<br>Cisco Unified Communications Manager server.                                                                                                    |  |

Table 9-2 Network Information Items (continued)

| Item                           | Description                                                                                                    |
|--------------------------------|----------------------------------------------------------------------------------------------------|
| SRST Information               |                                                                                                    |
| SRST Reference IP              | The IP Address for the Survivable Remote Site Telephony (SRST) designation, which identifies an SRST router capable of providing Cisco Unified Communications Manager functionality with a limited feature set. This router assumes control of call processing if all other Cisco Unified Communications Manager servers become unreachable. The SRST Cisco Unified Communications Manager always appears last in the list of servers, even if it is active. |
|                                | An item will include a shield icon if the phone has an authenticated connection to the Cisco Unified Communications Manager server. It will display a padlock icon if the phone has an authenticated connection to the Cisco Unified Communications Manager server.                                                                                                    |
| SRST Reference Port            | Port number for TCP connection.                                                                                                    |
| SRST Reference<br>Option       | Identifies the default gateway or disables SRST.                                                                                                    |
| Connection Monitor<br>Duration | The amount of time that the IP phone monitors its connection to Cisco Unified Communications Manager before it unregisters from SRST and re-registers to Cisco Unified Communications Manager.                                                                                                    |
| MLPP Information               |                                                                                                    |
| MLPP Domain ID                 | Identifies the MLPP Domain that is assigned to the phone.                                                                                                    |
| MLPP Indication<br>Status      | Indicates whether the phone uses special precedence rings and tones.                                                                                                    |

Table 9-2 Network Information Items (continued)

| Item                      | Description                                                                             |  |
|---------------------------|-----------------------------------------------------------------------------------------|--|
| Preemption                | Identifies call preemption capability set for this phone.                               |  |
|                           | Forceful—The phone allows higher priority calls to preempt lower priority calls.        |  |
|                           | Disabled—The phone does not preempt lower priority calls with higher priority calls.    |  |
|                           | Default—The phone uses the device pool setting.                                         |  |
| QoS Information           |                                                                                         |  |
| DSCP for Call Control     | Differentiated Services Code Point (DSCP) IP classification for call control signaling. |  |
| DSCP for<br>Configuration | DSCP IP classification for any phone configuration transfer.                            |  |
| DSCP for Services         | DSCP IP classification for phone-based service.                                         |  |
| Security Information      |                                                                                         |  |
| GARP Enabled              | Indicates whether the phone learns MAC addresses from Gratuitous ARP responses.         |  |
| Web Access Enabled        | Indicates whether access to phone web pages is enabled (Yes) or disabled (No).          |  |
| Settings Enabled          | Indicates whether the Settings menu on the phone is accessible.                         |  |
| Security Mode             | Indicates the security mode assigned to the phone                                       |  |
| URL Information           |                                                                                         |  |
| Information URL           | URL of the help text that appears on the phone.                                         |  |
| Directories URL           | URL of the server from which the phone obtains directory information.                   |  |
| Messages URL              | URL of the server from which the phone obtains message services.                        |  |
| Services URL              | URL of the server from which the phone obtains Cisco Unified IP Phone services.         |  |
| Idle URL                  | Not used.                                                                               |  |
| Idle URL Timer            | Not used.                                                                               |  |

Table 9-2 Network Information Items (continued)

| Item                      | Description                                                                                                    |
|---------------------------|----------------------------------------------------------------------------------------------------|
| Proxy Server URL          | Not used.                                                                                                    |
| Authentication URL        | URL that the phone uses to validate requests made to the phone web server.                                                                                                    |
| Locale Information        |                                                                                                    |
| User Locale               | User locale associated with the phone user. Identifies a set of detailed information to support users, including language, font, date and time formatting, and alphanumeric keyboard text information.  |
| User Locale Version       | Version of the user locale loaded on the phone.                                                                                                    |
| User Locale Char Set      | Character set that the phone uses for the user locale.                                                                                                    |
| Network Locale            | Network locale associated with the phone user. Identifies a set of detailed information to support the phone in a specific location, including definitions of the tones and cadences used by the phone. |
| Network Locale<br>Version | Version of the network locale loaded on the phone.                                                                                                    |

#### **Device Information**

The Device Information web page displays device settings and related information for the phone. Table 9-3 describes these items.

To display the Device Information area, access the web page for the phone as described in the "Accessing the Web Page for a Phone" section on page 9-2, and then click the **Device** hyperlink under the information area.

Table 9-3 Device Information Area Items

| Item              | Description                                                                              |  |
|-------------------|------------------------------------------------------------------------------------------|--|
| MAC Address       | Media Access Control (MAC) address of the phone                                          |  |
| Host Name         | Host name that the DHCP server assigned to the phone                                     |  |
| Directory Number  | Directory number assigned to the phone                                                   |  |
| System Load ID    | Identifier of the firmware running on the phone                                          |  |
| Version           | Version of the phone hardware                                                            |  |
| Serial Number     | Serial number of the phone                                                               |  |
| Model Number      | Model number of the phone                                                                |  |
| Message Waiting   | Indicates if there is a voice message waiting on any line for this phone                 |  |
| UDI               | Displays the following Cisco Unique Device Identifier (UDI) information about the phone: |  |
|                   | • Device Type—Indicates hardware type such as phone                                      |  |
|                   | • Device Description—Displays the name of the phone associated with the model type.      |  |
|                   | Product Identifier—Specifies the phone<br>model                                          |  |
|                   | • Version Identifier—Represents the hardware version of the phone                        |  |
|                   | • Serial Number—Displays the phone's unique serial number                                |  |
| Time              | Time from the Date/Time Group in Cisco Unified Communications Manager                    |  |
| TimeZone          | Time zone obtained from the Date/Time Group in Cisco Unified Communications Manager      |  |
| Date              | Date obtained from the Date/Time Group in Cisco Unified Communications Manager           |  |
| Hardware Revision | Version of the phone hardware                                                            |  |

| Item                        | Description                                                                                                    |
|-----------------------------|----------------------------------------------------------------------------------------------------|
| WLAN Regulatory Domain      | Identifier for the wireless regulatory region in which this phone must operate                                                 |
| USB Vendor/Product ID       | Unique code that identifies the phone as a Cisco<br>Systems product                                                            |
| USB RNDIS Device<br>Address | Manufacturer-assigned unique MAC address for<br>the USB Remote Network Driver Interface<br>Specification (RNDIS) for the phone |
| USB RNDIS Host Address      | Manufacturer-assigned unique MAC address for the USB RNDIS for the host                                                        |

Table 9-3 Device Information Area Items (continued)

#### Wireless LAN Statistics

The Wireless LAN Statistics area on a phone's web page provides information about wireless network traffic on the phone. Table 9-4 describes the items in this area.

To display a wireless LAN statistics area, access the web page for the phone as described in the "Accessing the Web Page for a Phone" section on page 9-2, and then click the Wireless LAN hyperlink under Statistics.

| Table 9-4 | Wireless I AN Statistics | Itoms |
|-----------|--------------------------|-------|
|           |                          |       |

| Item                | Description                                           |
|---------------------|-------------------------------------------------------|
| Rx Statistics       |                                                       |
| Rx OK Frames        | Number of packets received successfully               |
| Rx Error Frames     | Number of packets received with errors                |
| Rx Unicast Frames   | Number of packets received that are unicast traffic   |
| Rx Multicast Frames | Number of packets received that are multicast traffic |
| Rx Broadcast Frames | Number of packets received that are broadcast traffic |
| Rx FCS Frames       | Number of packets received frames checksum error      |
| Rx Beacons          | Number of received beacons                            |

Table 9-4 Wireless LAN Statistics Items (continued)

| Item                        | Description                                                           |  |
|-----------------------------|-----------------------------------------------------------------------|--|
| Association Rejects         | Number of rejected association attempts                               |  |
| Association Timeouts        | Number of failed association attempts due to timeout                  |  |
| Authentication Rejects      | Number of authentication attempts that the AP rejected                |  |
| Authentication Timeouts     | Number of failed authentication attempts due to timeout               |  |
| Tx Statistics (Best Effort) |                                                                       |  |
| Tx OK Frames                | Number of frames transmitted with successfully                        |  |
| Tx Error Frames             | Number of frames transmitted with errors                              |  |
| Tx Unicast Frames           | Number of frames transmitted that are unicast traffic                 |  |
| Tx Multicast Frames         | Number of frames transmitted that are multicast traffic               |  |
| Tx Broadcast Frames         | Number of frames transmitted that are broadcast traffic               |  |
| RTS Fail Counter            | Number of RTS transmissions that did not result in transmitted frames |  |
| ACK Fail Counter            | Number of failed acknowledgements by the AP                           |  |
| Retries Counter             | Number of frames that were retransmitted                              |  |
| Multiple Retries Counter    | Number of frames for which retransmission was attempted               |  |
| Failed Retries Counter      | Number of frames without acknowledgements                             |  |
| Tx Timeout Counter          | Number of frames that could not be retransmitted due to timeout       |  |
| Other Fail Counter          | Number of frames with failed transmission due to other causes         |  |
| Success Counter             | Number of frames transmitted successfully                             |  |
| Max Retry Limit Counter     | Number of times the maximum retry limit was reached                   |  |

Table 9-4 Wireless LAN Statistics Items (continued)

| Item                     | Description                                                           |  |
|--------------------------|-----------------------------------------------------------------------|--|
| Tx Statistics (Voice)    |                                                                       |  |
| Tx OK Frames             | Number of frames transmitted with successfully                        |  |
| Tx Error Frames          | Number of frames transmitted with errors                              |  |
| Tx Unicast Frames        | Number of frames transmitted that are unicast traffic                 |  |
| Tx Multicast Frames      | Number of frames transmitted that are multicast traffic               |  |
| Tx Broadcast Frames      | Number of frames transmitted that are broadcast traffic               |  |
| RTS Fail Counter         | Number of RTS transmissions that did not result in transmitted frames |  |
| ACK Fail Counter         | Number of failed acknowledgements by the AP                           |  |
| Retries Counter          | Number of frames that were retransmitted                              |  |
| Multiple Retries Counter | Number of frames for which retransmission was attempted               |  |
| Failed Retries Counter   | Number of frames without acknowledgements                             |  |
| Tx Timeout Counter       | Number of frames that could not be retransmitted due to timeout       |  |
| Other Fail Counter       | Number of frames with failed transmission due to other causes         |  |
| Success Counter          | Number of frames transmitted successfully                             |  |
| Max Retry Limit Counter  | Number of times the maximum retry limit was reached                   |  |

#### **Network Statistics**

These Network Statistics area on a phone's web page provides information about network traffic on the phone. Table 9-5 describes the items in this area.

To display the Network Statistics area, access the web page for the phone as described in the "Accessing the Web Page for a Phone" section on page 9-2 and then click the Network hyperlink under Statistics.

Table 9-5 Network Statistics Screen Items

| Item              | Description                                                                                              |  |
|-------------------|----------------------------------------------------------------------------------------------------|--|
| IP Statistics     | IP Statistics                                                                                            |  |
| IpInReceives      | Number of input datagrams received from interfaces including those received in error                     |  |
| IpInHdrErrors     | Number of input datagrams discarded due to errors in IP headers                                          |  |
| IpInAddrErrors    | Number of input datagrams discarded because IP address in header destination field was not valid         |  |
| IpInForwDatagrams | Number of input datagrams that were forwarded to another IP destination                                  |  |
| IpInUnknownProtos | Number of datagrams discarded because of an unknown or unsupported protocol                              |  |
| IpInDiscards      | Number of input datagrams discarded for reasons other than errors, such as lack of buffer space          |  |
| IpInDelivers      | Number of input datagrams successfully delivered to IP user-protocols                                    |  |
| IpInOutRequests   | Number of IP datagrams supplied to IP in request for transmission; does not include IPForwDatagram count |  |
| IpInOutDiscards   | Number of output datagrams discarded for reasons other than errors, such as lack of buffer space         |  |
| IpInOutNoRoutes   | Number of output datagrams discarded because no route found to transmit them to destination              |  |
| IpInReasmTimeout  | Maximum number of seconds which received fragments are held while awaiting reassembly                    |  |
| IpReasmReqds      | Number of IP fragments received that need to be reassembled                                              |  |
| IpInReasmOKs      | Number of IP fragments successfully reassembled                                                          |  |
| IpInReasmFails    | Number of IP fragment reassembly failures                                                                |  |
| IpInFragOK        | Number of IP datagrams that have been successfully fragmented                                            |  |

Table 9-5 Network Statistics Screen Items (continued)

| Item               | Description                                                                                                    |
|--------------------|----------------------------------------------------------------------------------------------------|
| IpInFragFails      | Number of IP datagrams that were discarded because they could not be fragmented                                                                                          |
| IpInFragCreates    | Number of IP datagram fragments generated                                                                                                    |
| TCP Statistics     | ·                                                                                                    |
| TcpRtoAlgorithm    | Determines timeout value used for retransmitting unacknowledged octets                                                                                                   |
| TcpRtoMin          | Minimum value for retransmission timeout in milliseconds                                                                                                    |
| TcpRtoMax          | Maximum value for retransmission timeout in milliseconds                                                                                                    |
| TcpMaxConn         | Number limit for total TCP connections that are supported; if dynamic, displays value of -1                                                                              |
| TcpActiveOpens     | Number of times TCP connections made a transition to SYN-SENT state from CLOSED state                                                                                    |
| TcpPassiveOpens    | Number of times TCP connections made a transition to SYN-RCVD state from LISTEN state                                                                                    |
| TcpAttemptFails    | Number of times TCP connections made a transition to CLOSED state from SYN-SENT or SYN-RCVD state, plus number of times transitioned to LISTEN state from SYN-RCVD state |
| TcpEstablishResets | Number of times TCP connections made a transition to CLOSED state from either ESTABLISHED or CLOSE-WAIT state                                                            |
| TcpCurrEstab       | Number of times TCP connections for which the current state is either ESTABLISHED or CLOSE-WAIT state                                                                    |
| TcpInSegs          | Number of segments received including those in error on current connections                                                                                              |
| TcpOutSegs         | Number of segments sent including those on current connections; excludes segments containing only retransmit octets                                                      |

| Table 9-5 | Network Statistic | s Screen Items    | (continued) |
|-----------|-------------------|-------------------|-------------|
| เลมเซ ฮ-ฮ | INCLINION SLAUSUL | 3 3616611 1161113 | (CONTINUEU) |

| Item            | Description                                                                                  |
|-----------------|----------------------------------------------------------------------------------------------|
| TcpRetransSegs  | Number of TCP segments transmitted containing previously transmitted octets                  |
| TcpInErrs       | Number of segments with bad TCP checksum                                                     |
| TcpOutRsts      | Number of TCP segments sent containing RST flag                                              |
| UDP Statistics  |                                                                                              |
| UdpinDatagrams  | Number of UDP datagrams delivered to UDP users                                               |
| UdpNoPorts      | Number of received UDP datagrams for which there was not application at the destination port |
| UdpInErrors     | Number of received UDP datagrams not delivered for reasons other than no application at port |
| UdpOutDatagrams | Number of datagrams sent                                                                     |

#### **Stream Statistics**

A phone streams information when it is on a a call or running a service that sends or receives audio or data. The call statistics area on a phone's web page provides information about this stream. Table 9-6 describes the items in this area.

To display a network statistics area, access the web page for the phone as described in the "Accessing the Web Page for a Phone" section on page 9-2, and then click the **Stream 1** or **Stream 2** hyperlink under Stream Statistics.

Table 9-6 Stream Statistics Items

| Item           | Description                          |
|----------------|--------------------------------------|
| Domain Name    | Domain of the phone                  |
| Remote Address | IP address of the destination stream |
| Remote Port    | Port number of the destination       |
| Local Address  | IP address of the phone              |
| Local Port     | Port number of the phone             |

Table 9-6 Stream Statistics Items (continued)

| Item               | Description                                                                                                    |  |
|--------------------|----------------------------------------------------------------------------------------------------|--|
| Sender Joins       | Number of times the phone has started transmitting a stream                                                                                                    |  |
| Receiver Joins     | Number of times the phone has started receiving a stream                                                                                                    |  |
| Byes               | Number of times the phone has stopped transmitting a stream                                                                                                    |  |
| Start Time         | Internal time stamp indicating when Cisco Unified Communications Manager requested that the phone start transmitting packets                                       |  |
| Row Status         | Indicates whether the phone is streaming                                                                                                    |  |
| Host Name          | Host name for the phone                                                                                                    |  |
| Sender Packets     | Number of RTP voice packets transmitted since voice stream was opened                                                                                              |  |
|                    | Note This number is not necessarily identical to the number of RTP voice packets transmitted since the call began because the call might have been placed on hold. |  |
| Sender Octets      | Total number of octets sent by the phone                                                                                                    |  |
| Sender Tool        | Type of audio encoding used for the stream: G.729, G.711 u-law, G.711 A-law, or Lin16k                                                                             |  |
| Sender Reports     | Number of times this streaming statistics report has been accessed from the web page (resets when the phone resets)                                                |  |
| Sender Report Time | Internal time stamp indicating when this streaming statistics report was generated                                                                                 |  |
| Sender Start Time  | Time that the stream started                                                                                                    |  |

Table 9-6 Stream Statistics Items (continued)

| Item                  | Description                                                                                                    |
|-----------------------|----------------------------------------------------------------------------------------------------|
| Receiver Packets      | Number of RTP voice packets received since voice stream was opened                                                                                                    |
|                       | Note This number is not necessarily identical to the number of RTP voice packets received since the call began because the call might have been placed on hold.                                                                                                    |
| Receiver Octets       | Total number of octets received by the phone                                                                                                    |
| Receiver Tool         | Type of audio encoding used for the stream: G.729, G.711 u-law, G.711 A-law, or Lin16k                                                                                                    |
| Receiver Lost Packets | Number of missing RTP packets (lost in transit)                                                                                                    |
| Receiver Jitter       | Maximum RTP packet jitter (dynamic delay that a packet encounters when going through the network) observed since the receiving voice stream was opened                                                                                                    |
| Receiver Reports      | Number of times this streaming statistics report has<br>been accessed from the web page (resets when the<br>phone resets)                                                                                                    |
| Receiver Start Time   | Internal time stamp indicating when Cisco Unified Communications Manager requested that the phone start receiving packets                                                                                                    |
| Voice Quality Metrics |                                                                                                    |
| MOS LQK               | Score that is an objective estimate of the mean opinion score (MOS) for listening quality (LQK) that rates from 5 (excellent) to 1 (bad). This score is based on audible concealment events due to frame loss in the preceding 8-second interval of the voice stream. For more information, see the "Monitoring the Voice Quality of Calls" section on page 10-18  Note The MOS LQK score can vary based on the |
|                       | type of codec that the<br>Cisco Unified IP Phone uses.                                                                                                    |
| Avg MOS LQK           | Average MOS LQK score observed for the entire voice stream                                                                                                    |

Table 9-6 Stream Statistics Items (continued)

| Item                        | Description                                                                                                    |
|-----------------------------|----------------------------------------------------------------------------------------------------|
| Min MOS LQK                 | Lowest MOS LQK score observed from start of the voice stream                                                                                                    |
| Max MOS LQK                 | Baseline or highest MOS LQK score observed from start of the voice stream                                                                                                    |
|                             | These codecs provide the following maximum MOS LQK score under normal conditions with no frame loss:                                                                                                    |
|                             | • G.711 gives 4.5                                                                                                    |
|                             | • G.729 A /AB gives 3.7                                                                                                    |
| MOS LQK Version             | Version of the Cisco proprietary algorithm used to calculate MOS LQK scores                                                                                                    |
| Cumulative Conceal<br>Ratio | Total number of concealment frames divided by total number of speech frames received from start of the voice stream                                                                                                 |
| Interval Conceal Ratio      | Ratio of concealment frames to speech frames in preceding 3-second interval of active speech. If using voice activity detection (VAD), a longer interval might be required to accumulate 3 seconds of active speech |
| Max Conceal Ratio           | Highest interval concealment ratio from start of the voice stream                                                                                                    |
| Conceal Secs                | Number of seconds that have concealment events (lost frames) from the start of the voice stream (includes severely concealed seconds)                                                                               |
| Severely Conceal Secs       | Number of seconds that have more than 5 percent concealment events (lost frames) from the start of the voice stream                                                                                                 |

#### **Related Topic**

Monitoring the Voice Quality of Calls, page 10-18

Stream Statistics